# $C \in$  Structure and downloading of data in CAMRegis Basic

#### Structure of the logged data

The logged data are stored in the internal memory of the logger organised in log blocks. Each block has a fixed duration, that is determined by the Log Interval (Parameter L1), while parameter L3 defines the starting day of each block.

**Example:** Assuming the calendar displayed and if parameter L3 is configured to 0 (Monday), the blocks will be created according to the log interval, as shown in the table:

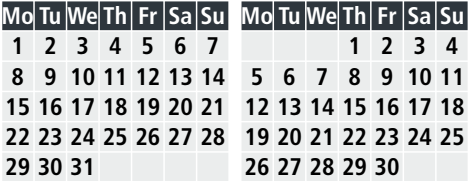

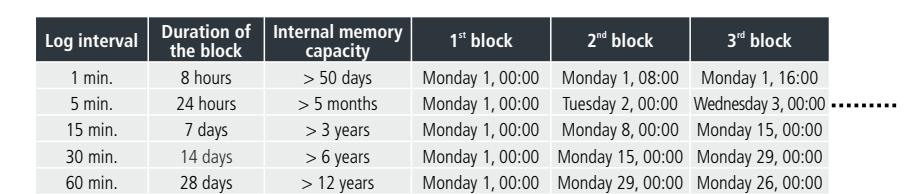

If the start-up is carried out with a log interval of 15 minutes (default value) and L3 to 0 (Start day: Monday), the first block will contain the data from the start-up until the next Sunday at 23:45, starting the next block on the following Monday at 00:00.

In the event of changes made to the configuration, if these affect the data logging (log interval, date, time, etc.), the block also closes, starting a new block from the changes made, therefore, the previous and next block to the changes will be incomplete.

#### Downloading data to SD card

The **CAMRegis Basic** data logger has a slot for SD cards, that allows it to download the logged data to an SD card, to then download them onto a computer, either for analysis or just as a backup. The logger comes with an SD card and a card USB reader.

There are 3 ways to download data to the SD card, downloading the ongoing log block, downloading the last closed log block or downloading all the stored data. In any of the three ways, the data are saved in .csv format. To display them, just open the file from any spreadsheet.

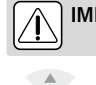

**SET**

# **IMPORTANT:** Do not remove the SD card until the  $\geq$  indicator turns off.

#### O **key: Download the ongoing log block (without closing)**

A short press downloads the ongoing log block to the SD card.The name of the file is automatically assigned according to the date and time of the recording of the first log of that block (start of the block), the symbol  $\sim$  indicates that is a non-closed log.

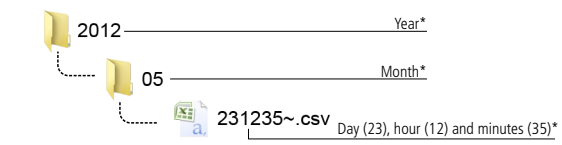

\*Data at the start of the first log contained in the block.

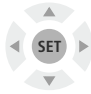

#### **SET key: Download the last closed log block**

A short press downloads the last log block to the SD card. The name of the file is automatically assigned according to the date and time of the recording of the first log of that block (start of the block).

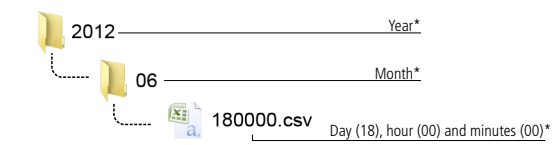

\*Data at the start of the first log contained in the block.

If the log interval is configured at **15 minutes** (default configuration), this option will download all the data logged during the **last complete calendar week** (from Monday to Sunday, from Tuesday to Monday, etc.).

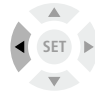

#### P **key: Download all the stored data to the logger**

A short press downloads ALL the data stored in the logger internal memory,including the **alarm log**,to the SD card.

The name of the file is automatically assigned according to the date and time of the file download.

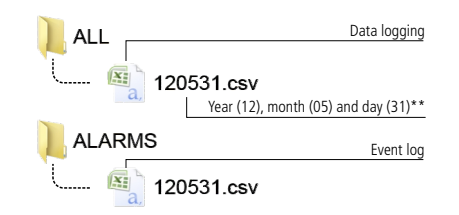

\*\*Date of the file download.

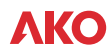

## Content of the downloaded file

#### For any of the three aforementioned methods, the resulting file contains the following data: **Data logging**

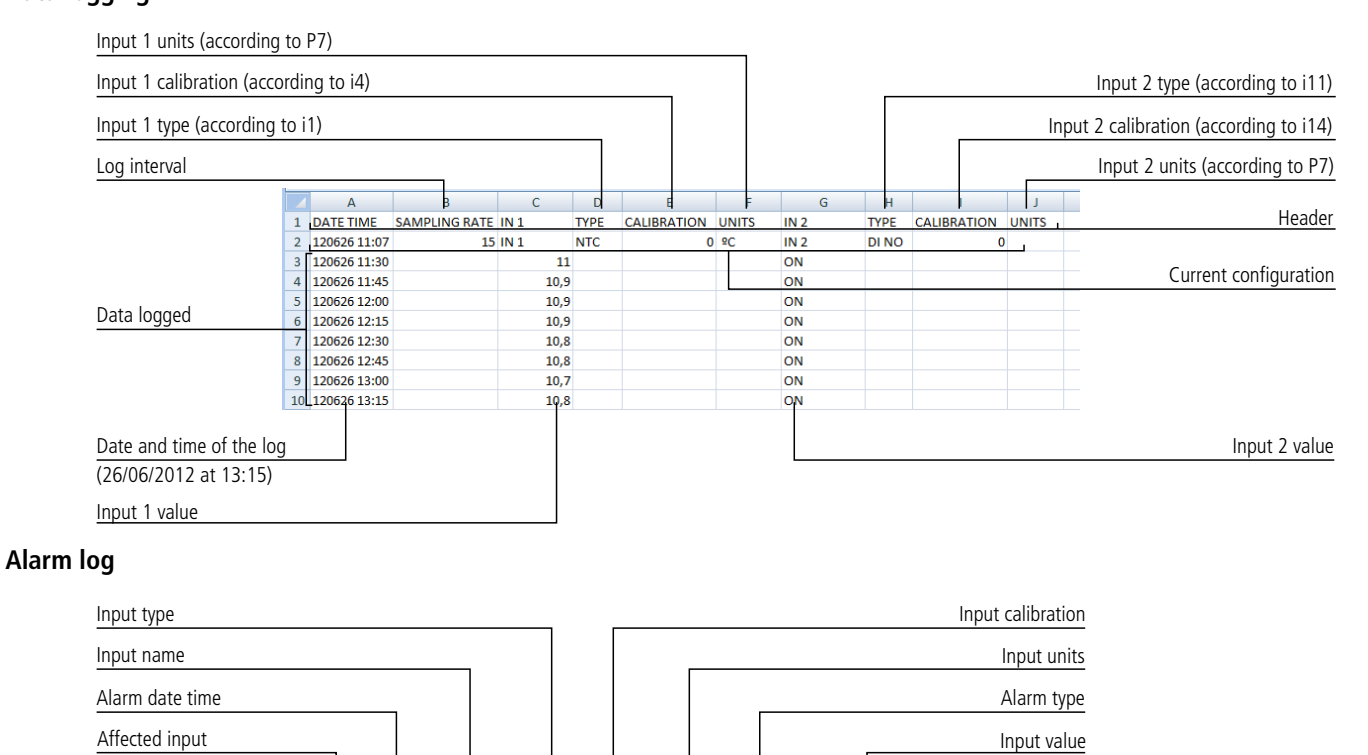

### Alarm Log

Alarms logged

This function saves a log whenever an alarm is activated or deactivated. It requires one of the inputs configured as a digital input (i1 or i11 = 3 or 4) and the alarm activated (A0 or A10 = 1). The logged data are downloaded and stored in the "ALARMS" folder during the downloading of all the data stored in the logger ( $\blacktriangleleft$  key).

ALARM TYPE

Digital In ON

Digital In OFF

Digital In ON

Digital In ON

 $\mathbf{H}$ 

ALARM VALUE

 $\overline{on}$ 

 $\overline{or}$ 

ON

 $\overline{ON}$ 

 $\mathsf D$ 

**DI NC** 

**DI NO** 

**DLNO** 

DI NO

IN TYPE CALIBRATION UNITS

 $\overline{\mathfrak{o}}$ 

 $\mathbf{0}$ 

 $\overline{0}$ 

DATE TIME NAME

2 120626 11:20

2 120626 11:20

2 120626 11:20

2 120626 11:34

 $1$  IN

 $\frac{1}{5}$ 

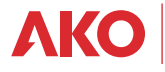

Header